## **Hydrant Inspection Application Documentation KCFD Technical Support Line - 816-513-6672**

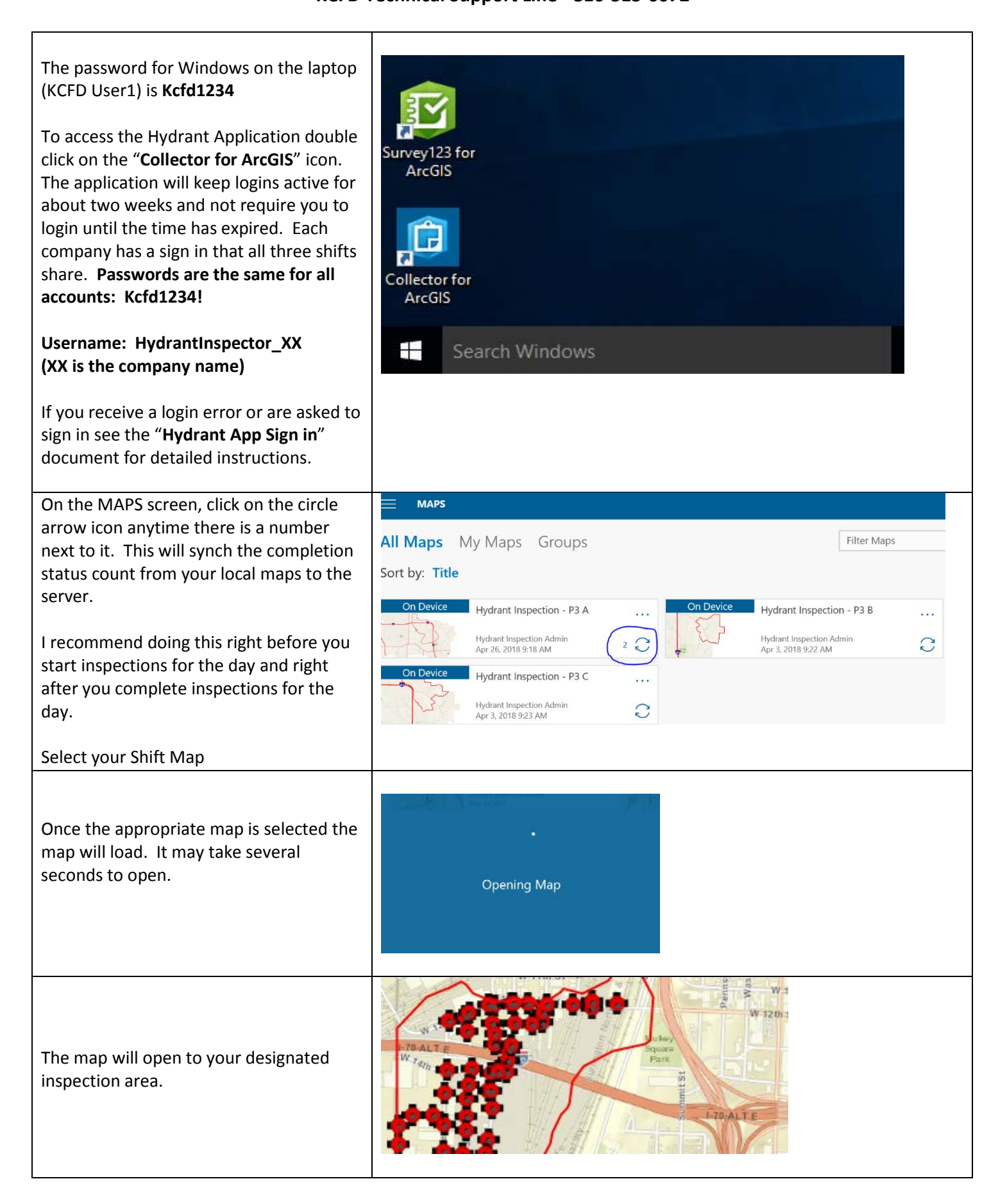

If you find that the app is not placing you in the correct location, you can switch to the default "**Work Area**" that was assigned to your company and shift. To do this, click on the three dots (menu option) in the upper right-hand corner of the App.

Next click on the "**Bookmarks**" option and then "**Work Area**".

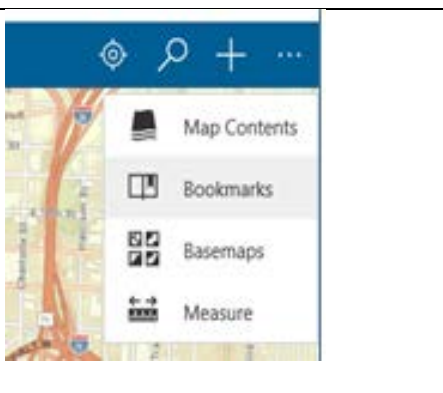

## **Bookmarks** My Places

 $\Box$ Work Area

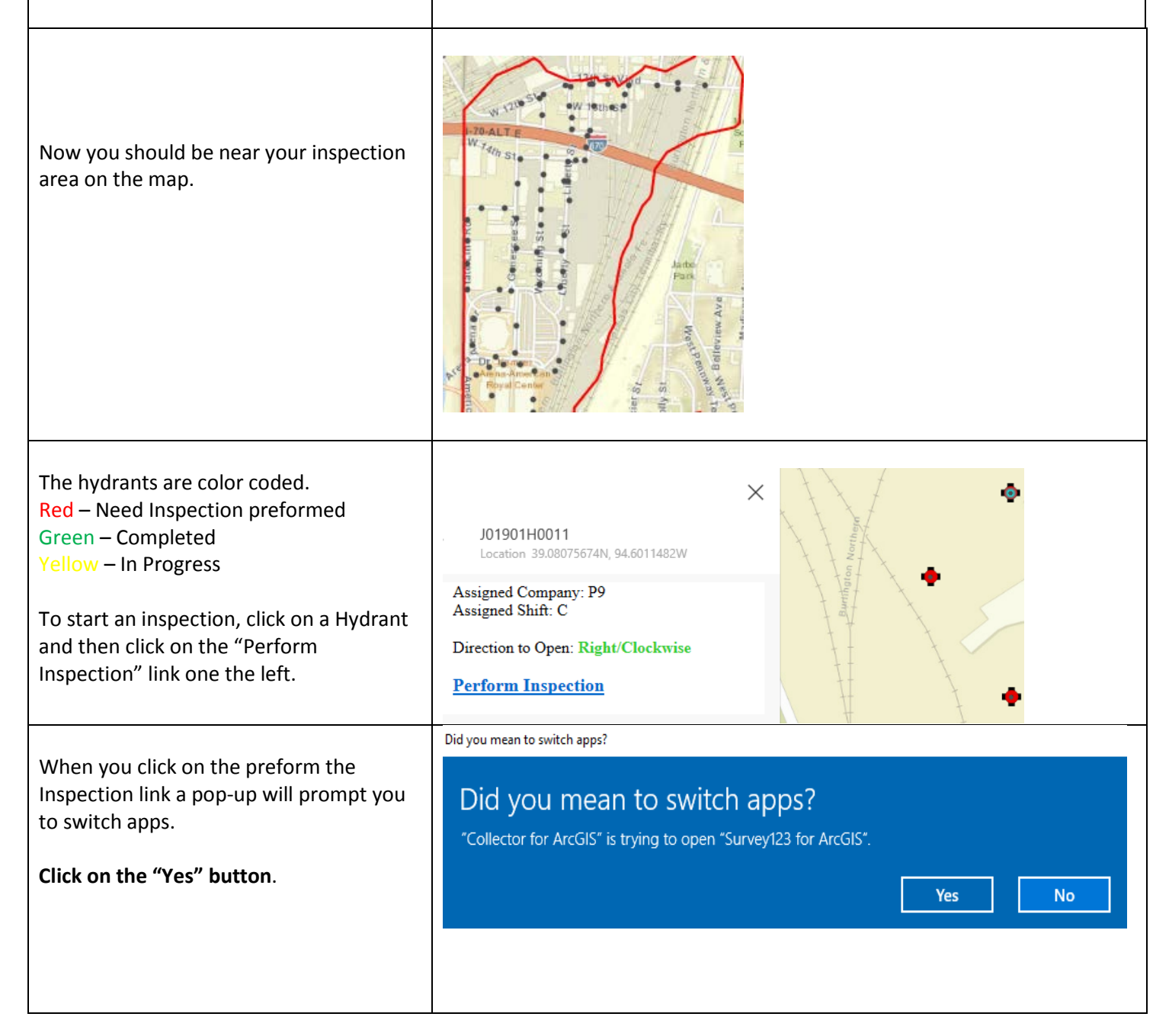

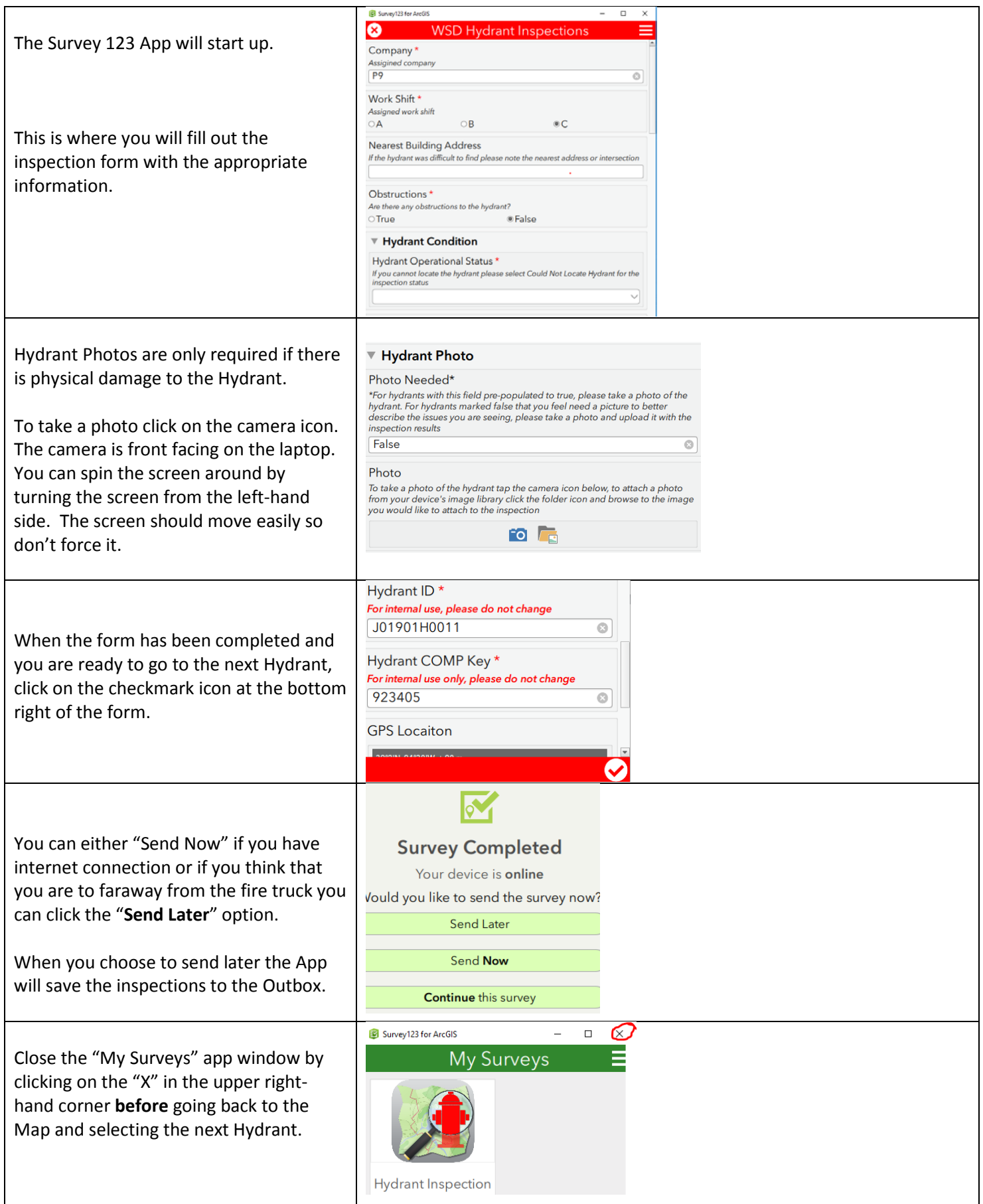

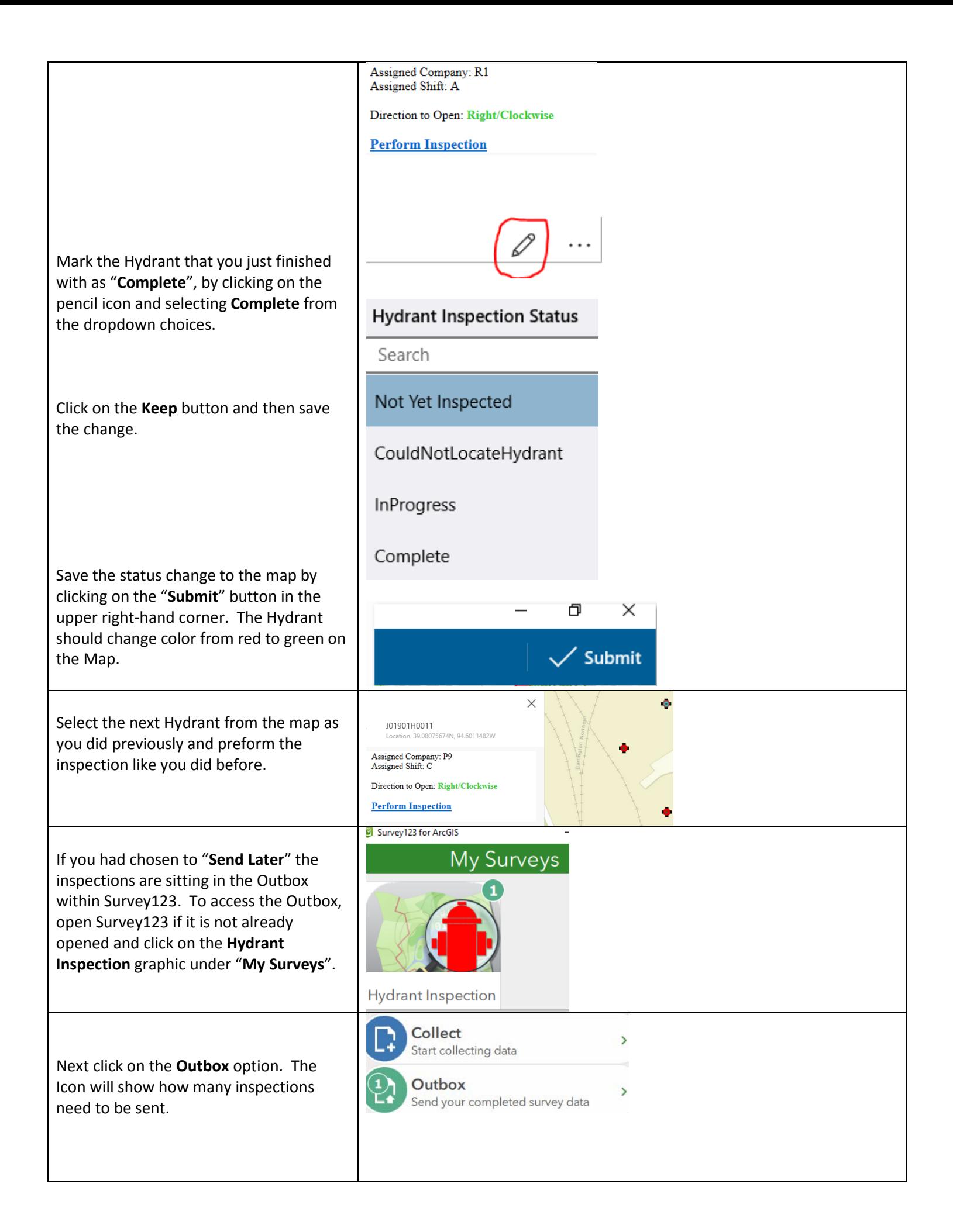

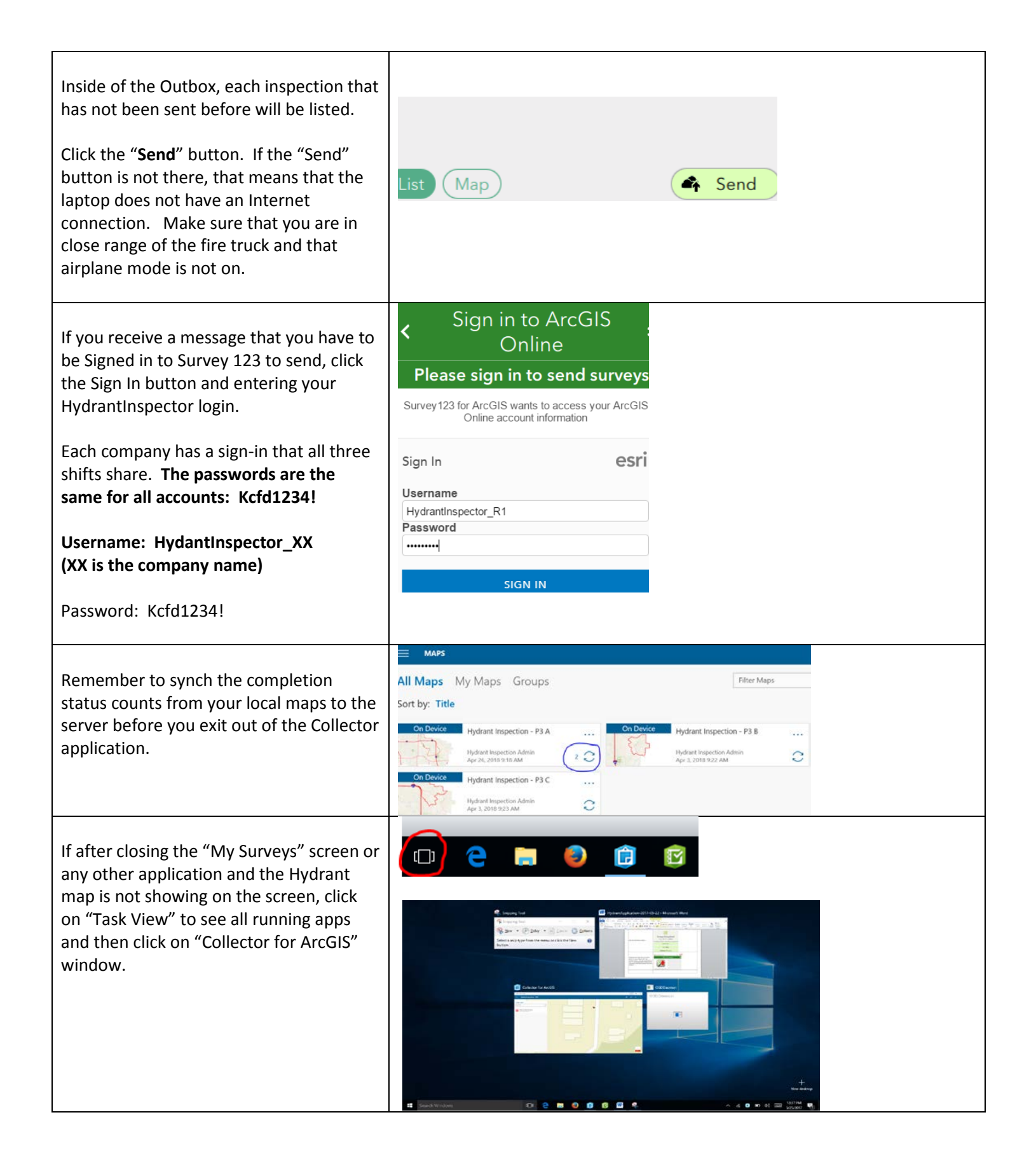